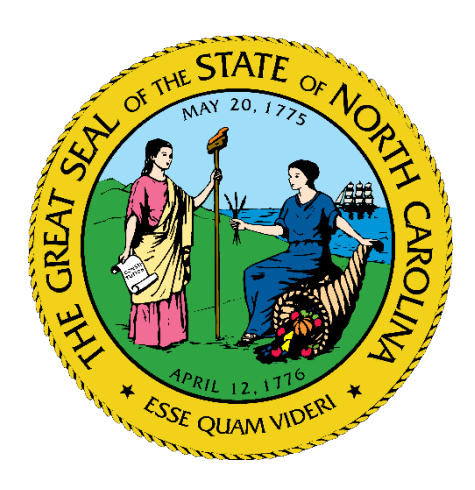

# State Medical Support Shelter Patient Movement Support Guide

### NC Office of Emergency Medical Services Healthcare Preparedness Program

### **Background**

• The North Carolina Office of Emergency Medical Services (NCOEMS) has the responsibility for emergency mass patient movement as part of the Emergency Support Function (ESF) 8 for the NC State Emergency Response Team (NC SERT). State Medical Support Shelter (SMSS) patient movement is coordinated by the NCOEMS Support Cell.

# Guidelines

- An individual that is evacuating their home pre/post incident and requires 24/7 medical care to maintain their normal level of health and meets the "SMSS Placement Guidance" criteria.
- Potential or real impact to multiple counties requiring assistance transferring patients from a residence to a SMSS.
- Patients must be informed and consent

# General Process

- Notify
- Planning Form
- Activation Decision
- Patient Placement
- Patient Transportation

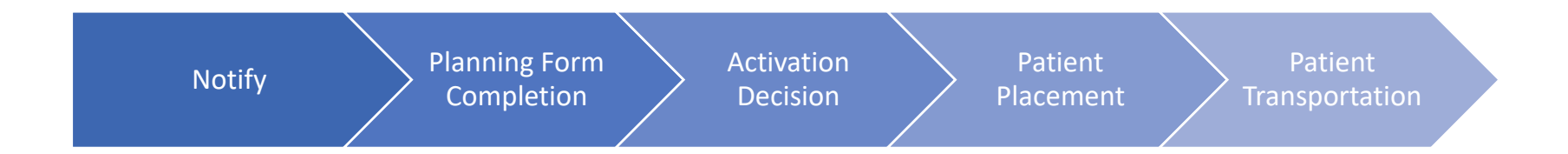

# Notification

- Requestor notifies local Emergency Management
	- − Local EM to Healthcare Coalition
		- Healthcare Coalition to NCOEMS/ESF-8
	- − Local EM to WEBEOC/Area Coordinator
		- Area Coordinator to Branch to State EOC
- Early/Rapid notification of the need for assistance to move patients is critical for the State to try and find placement/resources.

- Basic information about number/anticipated number of patients to guide decision making process
	- − Name of County
	- − Primary Contact Information
	- − Estimated Number of Patients and Caregivers
		- Breakdown of patient type requested by transportation type
			- ALS Transport
			- BLS Transport
			- Wheelchair
			- Ambulatory Caretakers

### Ready Op

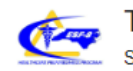

**TEMPLATE - SMSS Patient Movement Planning Form** State Medical Support Shelter (SMSS) Planning Form

This form is to be filled out when a County needs to move residents to a State Medical Support Shelter (SMSS) during an activation. This planning form will notify OEMS of the need to move patients and help in decision making regarding opening a SMSS and activating transportation assets. OEMS will contact you for additional information regarding specific patients, their needs, and potential destinations.

\*\*\*Completion of this form does not guarantee SMSS placement availability and does not guarantee patient transportation assets will be available. The earlier this planning form is completed the more equipped the SERT can be to support with necessary resources and assets. It is recommended that this be completed no later than 96 hours pre-landfall (if applicable)\*\*\*

Questions about this form can be directed to: OEMSSupportCell@dhhs.nc.gov

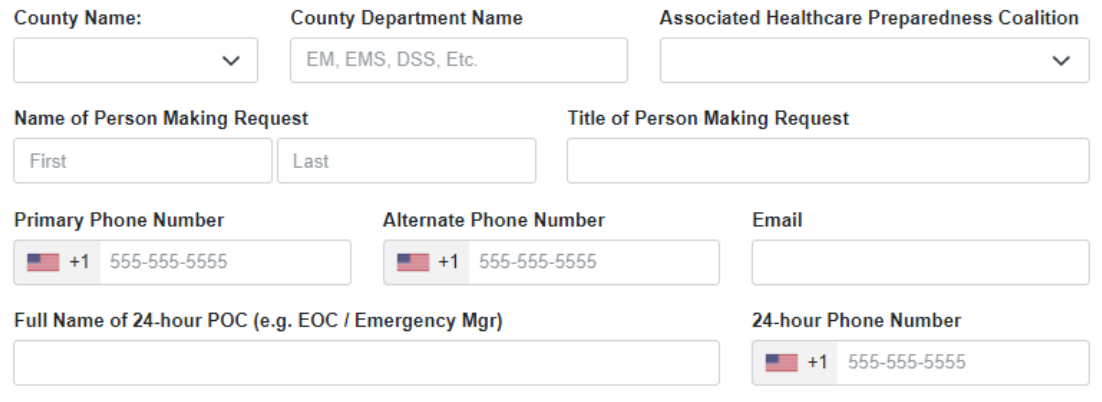

#### **Estimated SMSS Residents**

Please estimate the number of residents needing placement at a State Medical Support Shelter

ESTIMATED TOTAL NUMBER OF RESIDENTS NEEDING PLACEMENT AT A STATE MEDICAL SHELTER

#### **State Coordinated Transportation Resources Planning**

State Coordinated Transportation resources are extremely limited. Please make every attempt possible to arrange transportation, as waiting on State resources could delay SMSS admission.

Do you anticipate needing State Coordinated Transportation assistance?

Yes

No.

If you are coordinating your own transportation assets, this section can be left blank.

Please estimate below the number of patients at each level of care that might potentially need STATE COORDINATED RESOURCES to assist with movement. We understand these numbers are anticipated estimates and may change upon activation and implementation.

#### **Stretcher Bound Patients**

Estimated Number Stretcher Bound Patients

#### **Wheelchair Patients**

Estimated Number of Wheelchair Patients

#### **Ambulatory Patients**

Estimated Number Ambulatory Patients

#### **Number of Caretakers**

Estimated Number of Caretakers

**Additional Notes:** 

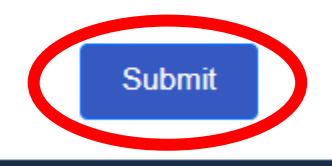

Copyright @ 2022 Cleartronic, Inc. All Rights Reserved.

# Planning Form Submission - Error

- After Clicking "Submit"
	- −No Confirmation Received/Error Scroll Up and Look For Red Missing Required Fields, Then Re-Submit

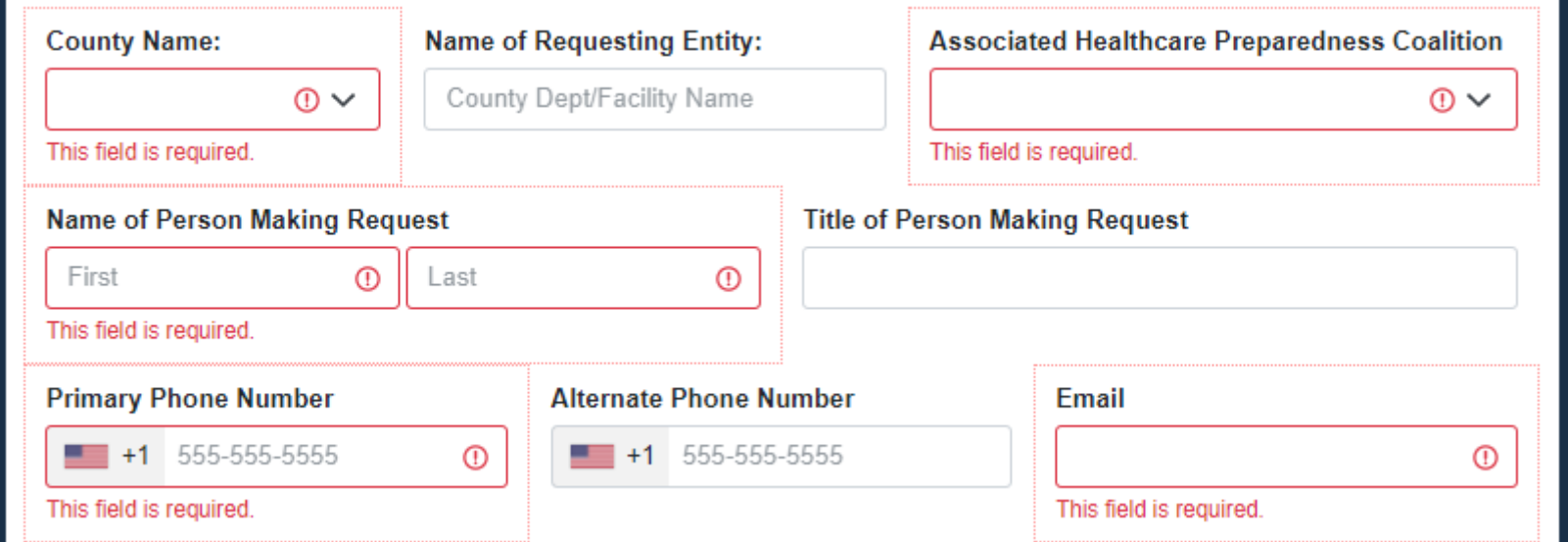

# Planning Form Submission - Successful

- After Clicking "Submit"
	- −Confirmation Received Successful Entry

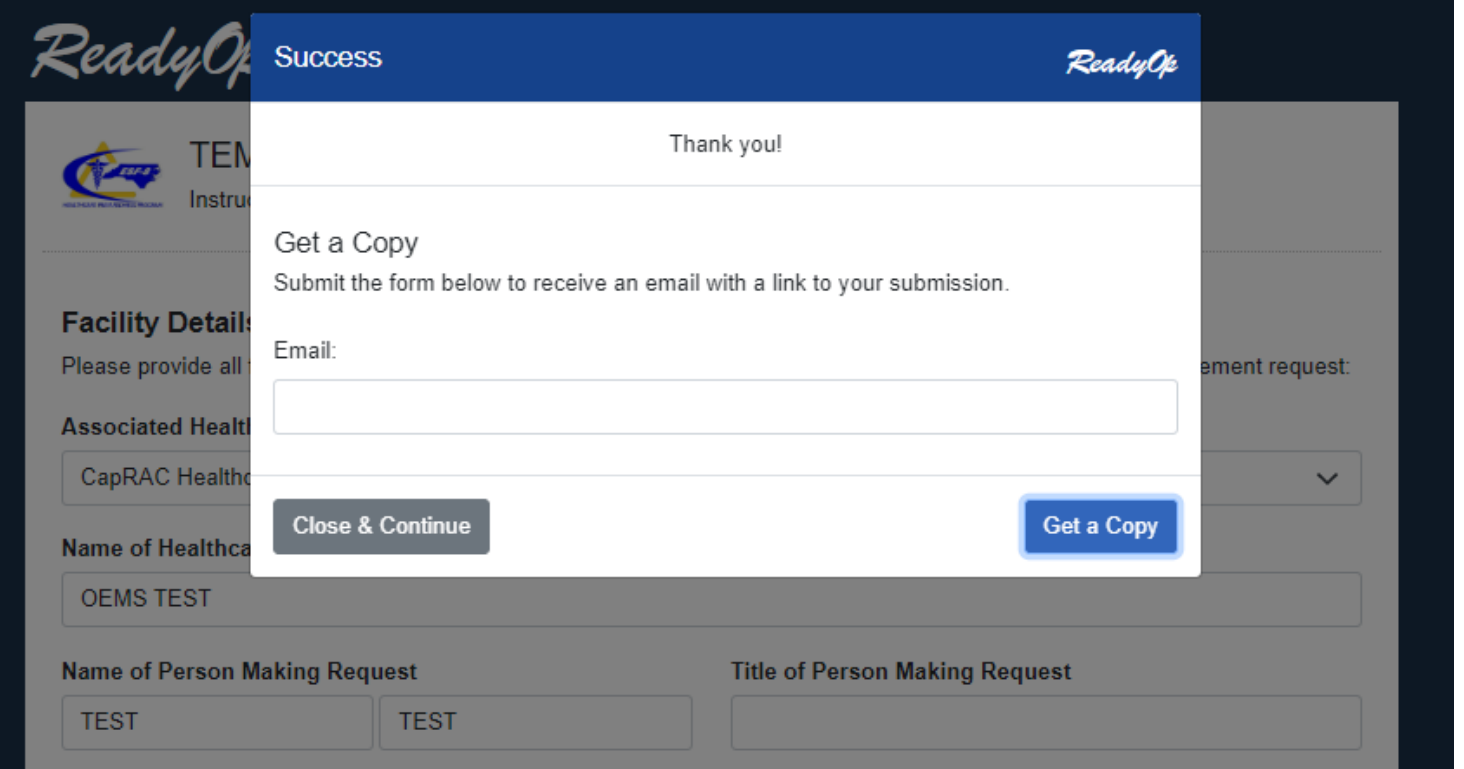

### Activation Decision

• SERT/ESF-8 work together to determine appropriate level of activation to meet needs of the situation

### Patient Placement

- Individual Patient Information Submission
	- − Patient Demographics
	- − Emergency Contact Information
	- − Basic Medical Information
		- Reason for SMSS Need
		- Ambulatory? Dialysis? Oxygen? Ventilator?
		- Concerns for Infections Disease?
	- − Transportation Details
- Bulk Upload Process Available
	- − Excel Template

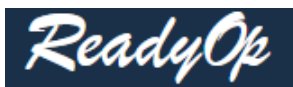

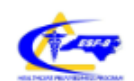

TEMPLATE - SMSS Individual Patient Placement Request Form Provide detailed information on patients needing transfer to State Medical Support Shelters

**SMSS Placement Guidance Document** 

https://hpp.nc.gov/wp-content/uploads/2022/09/SMSS-Placement-Guide.pdf

#### **SMSS Individual Patient Placement Request Form**

Once NCEM and ESF-8 make the decision to open a State Medical Support Shelter, this form is utilized to screen patients who potentially need placement in a medical shelter. Please be as thorough as possible, as this helps us ensure proper placement.

After submission of this form, you can enter your email address to receive a link to a copy of this form. That link will allow you to check back and monitor for updates as it is processed.

Please proceed below to the "Sending County Information" section to begin.

The link at the top provides you a quick reminder of what patients are appropriate for the State Medical Support Shelter

Please proceed below to the "Sending County Information" section to begin.

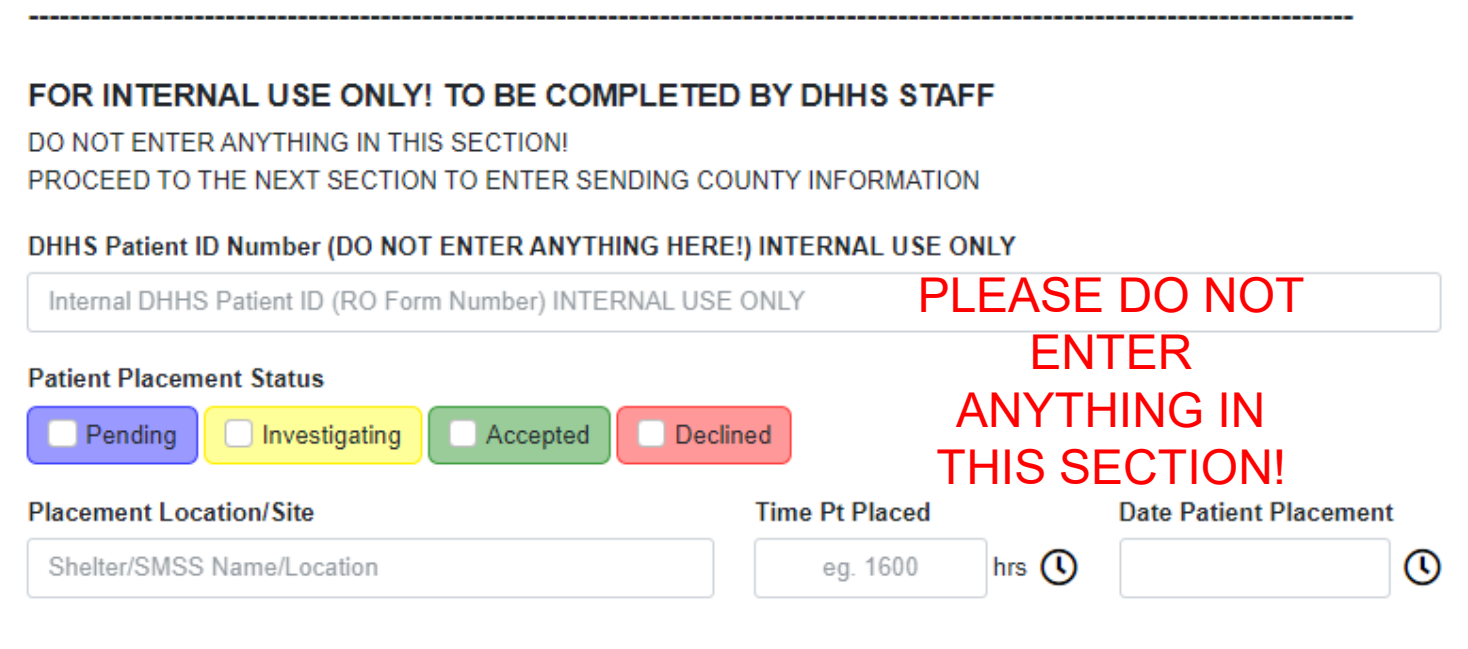

This section is for OEMS use only. As each patient is reviewed, their status is updated along the way. You can get a link to each patient after you submit the form and track them as they progress.

#### **Sending County Information**

After submission of this form please enter your email to receive the link to this form. This link will allow you to view your entry, see the assigned Patient ID number after our team processes the form, and monitor for any updates.

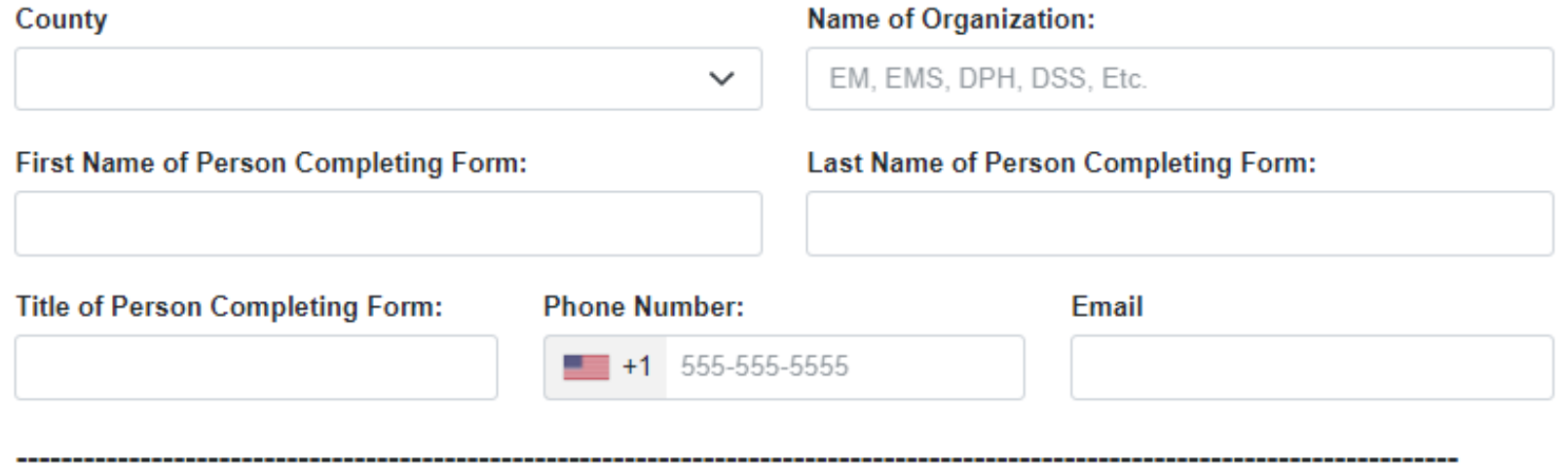

### **Patient Information**

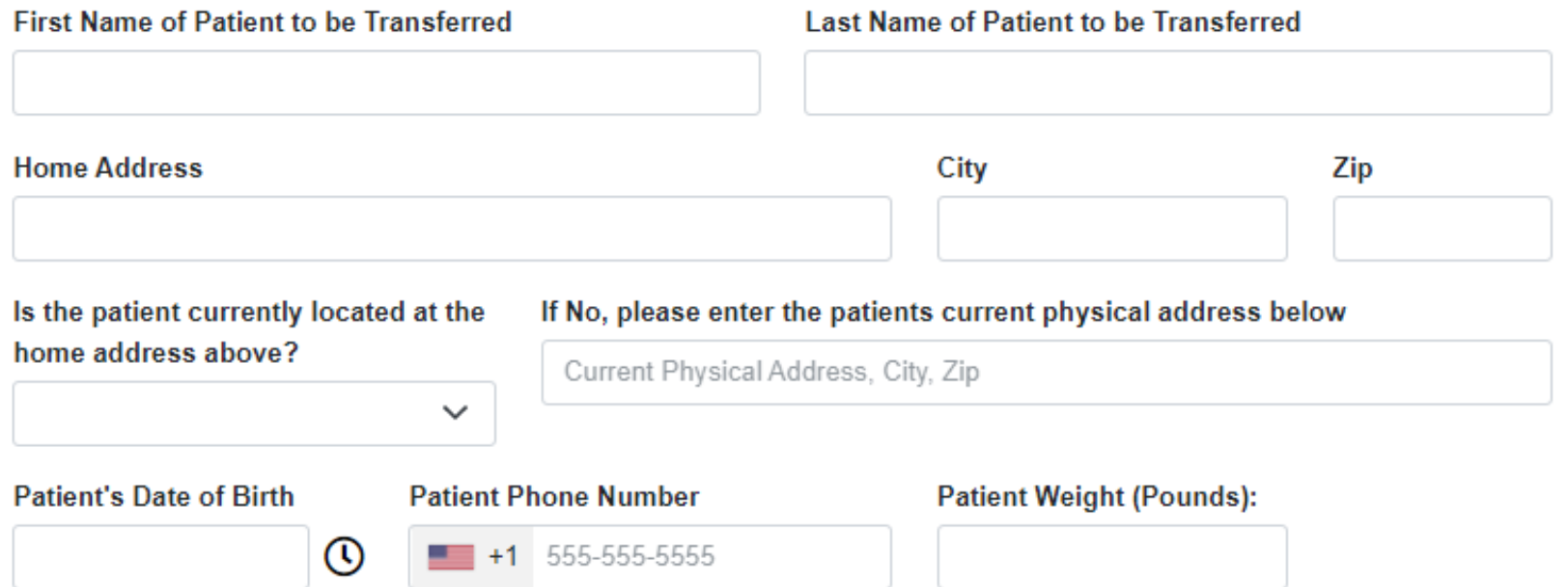

Be sure to note the patients' current physical address if different from their home address.

### **Patient Emergency Contact Information**

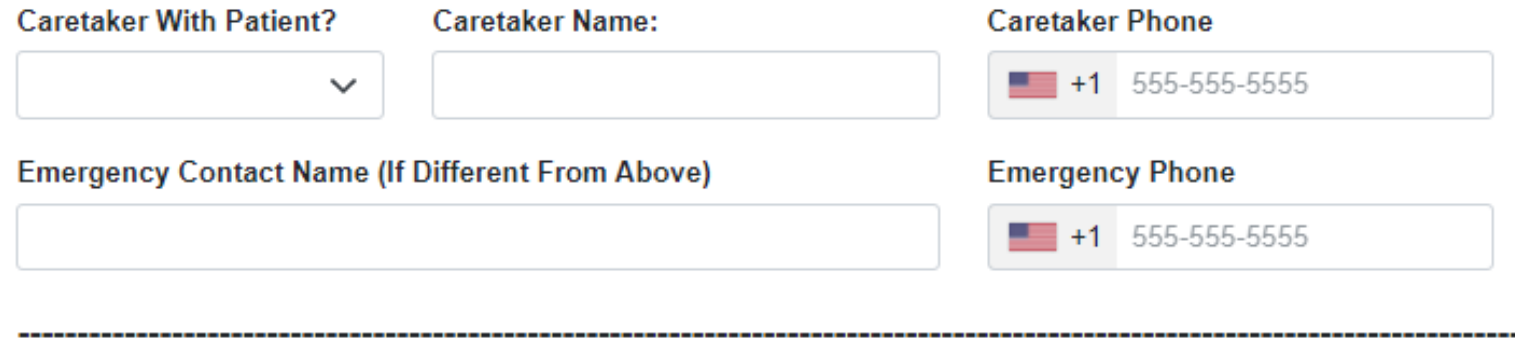

Caretakers are welcome…..

#### **Medical Information**

Please describe the reason this patient needs a medical shelter. Include information about their medical conditions, special needs, required equipment, etc. that will help us determine the best location for this patient.

#### **Primary SMSS Need Reason:**

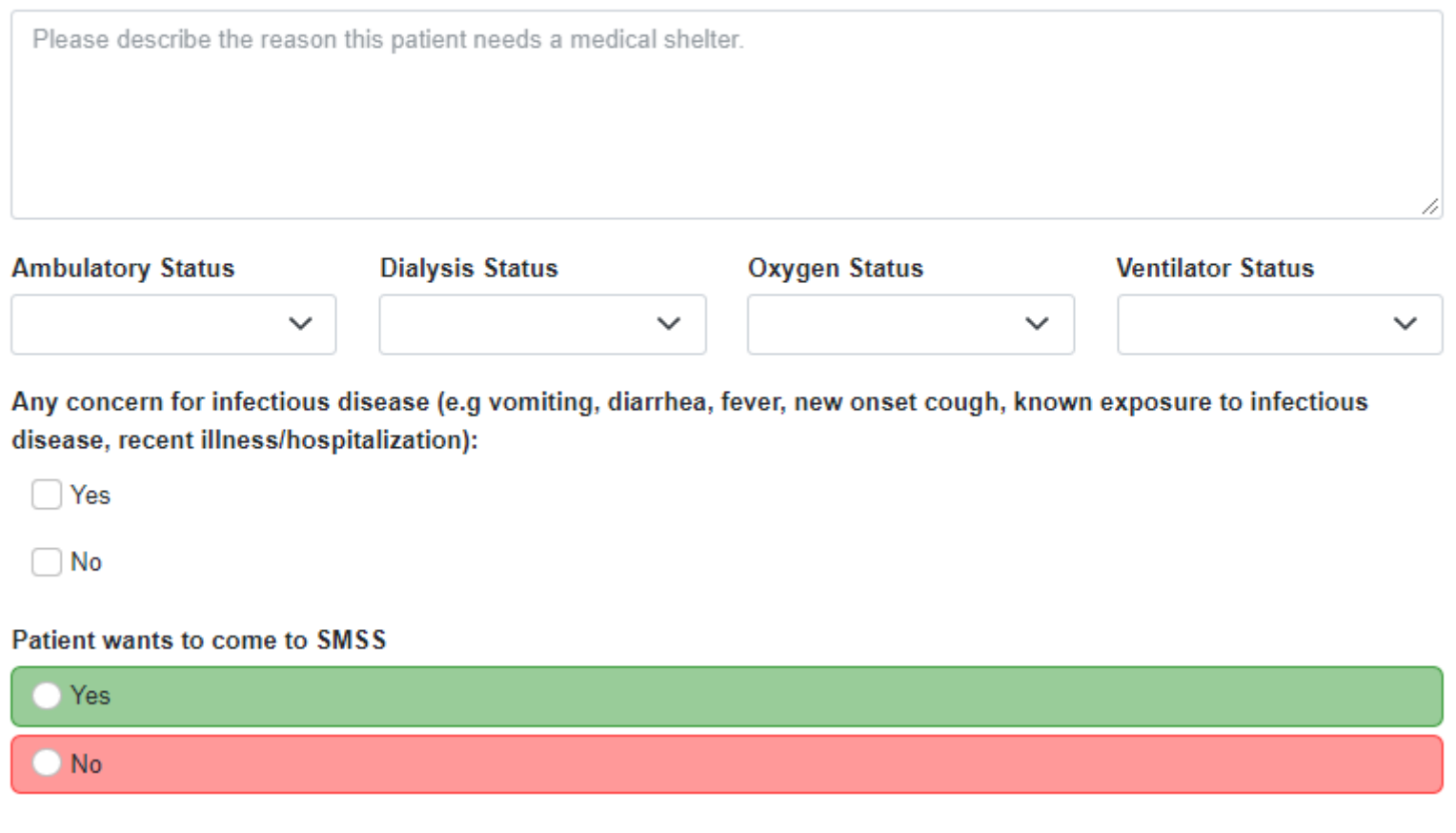

#### **Transportation Details**

Counties should make every effort to provide transportation for residents to and from the SMSS. State transportation assets are extremely limited, which could result in a significantly delayed evacuation

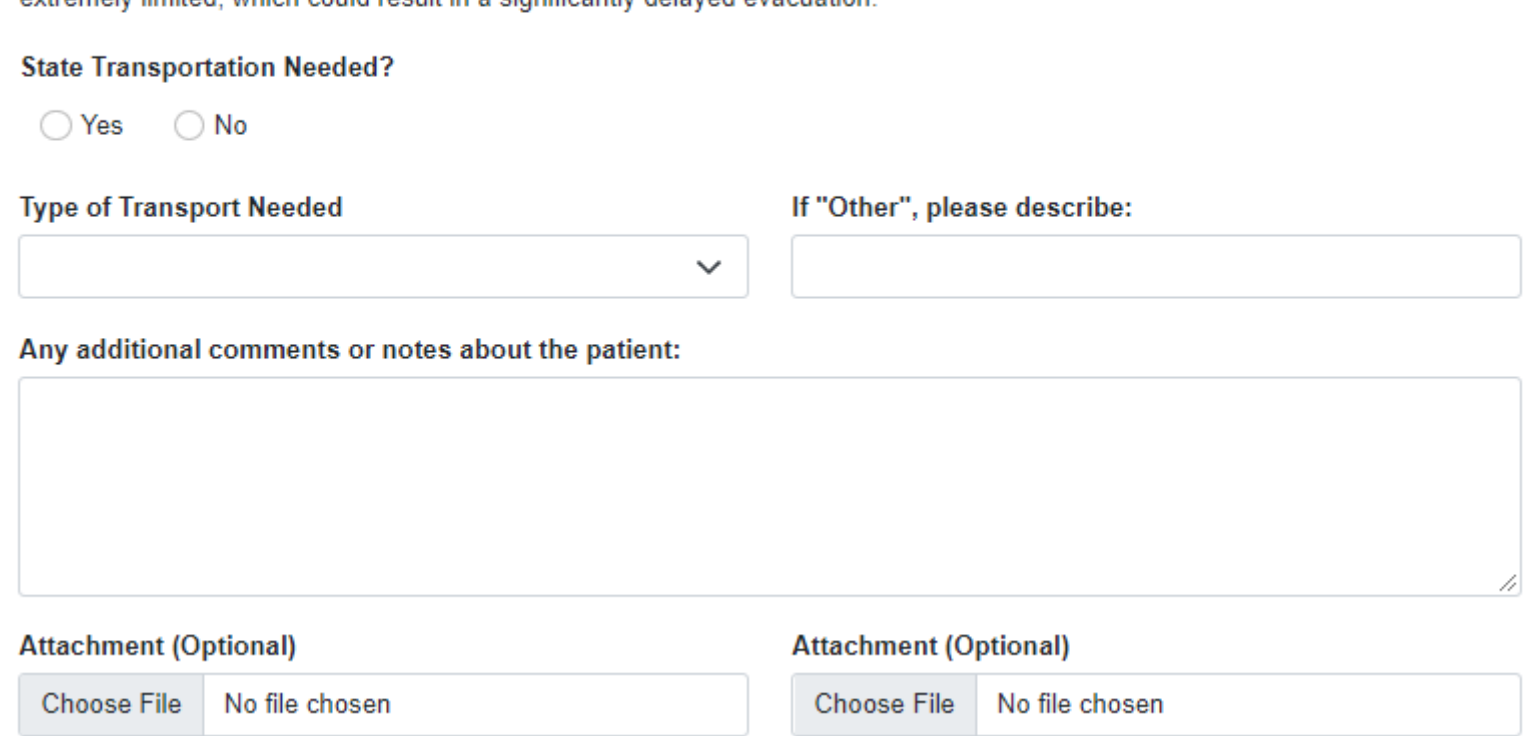

### END OF REQUEST FORM, SCROLL DOWN AND CLICK "SUBMIT" BELOW

If you hit submit and nothing happens, please scroll back up and look for any fields highlighted in red that are required. It should say "This field cannot be left blank", then try to submit again. Successful submission will take you to a page that confirms your submission and offers a link for your records.

Do NOT enter below this line - for OEMS staff only

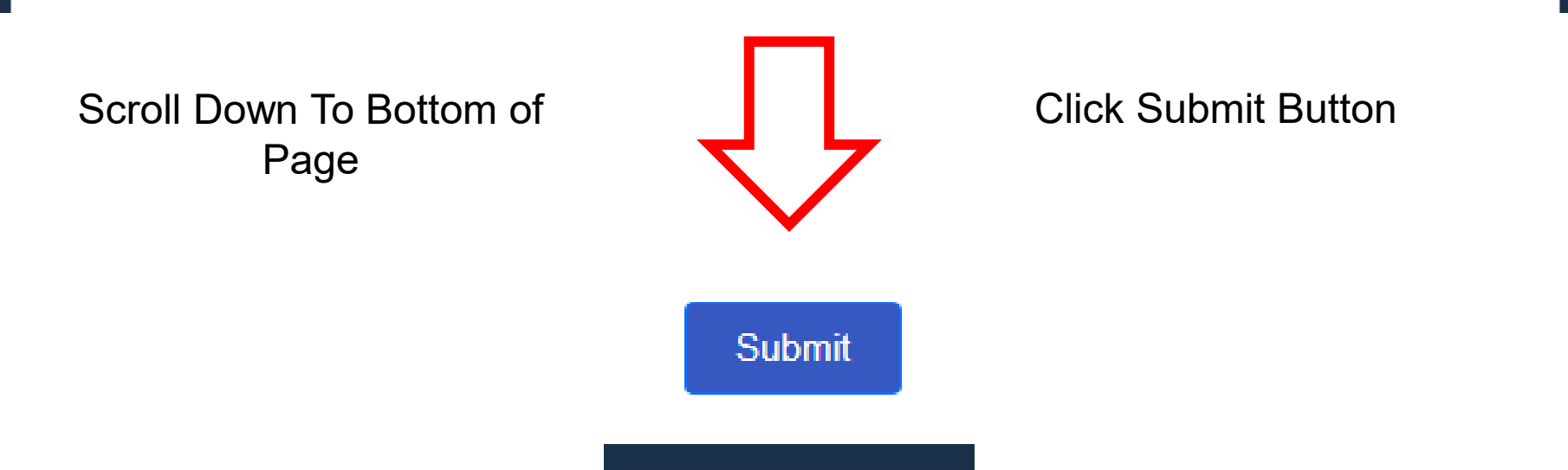

# Individual Patient Entry – Internal Use

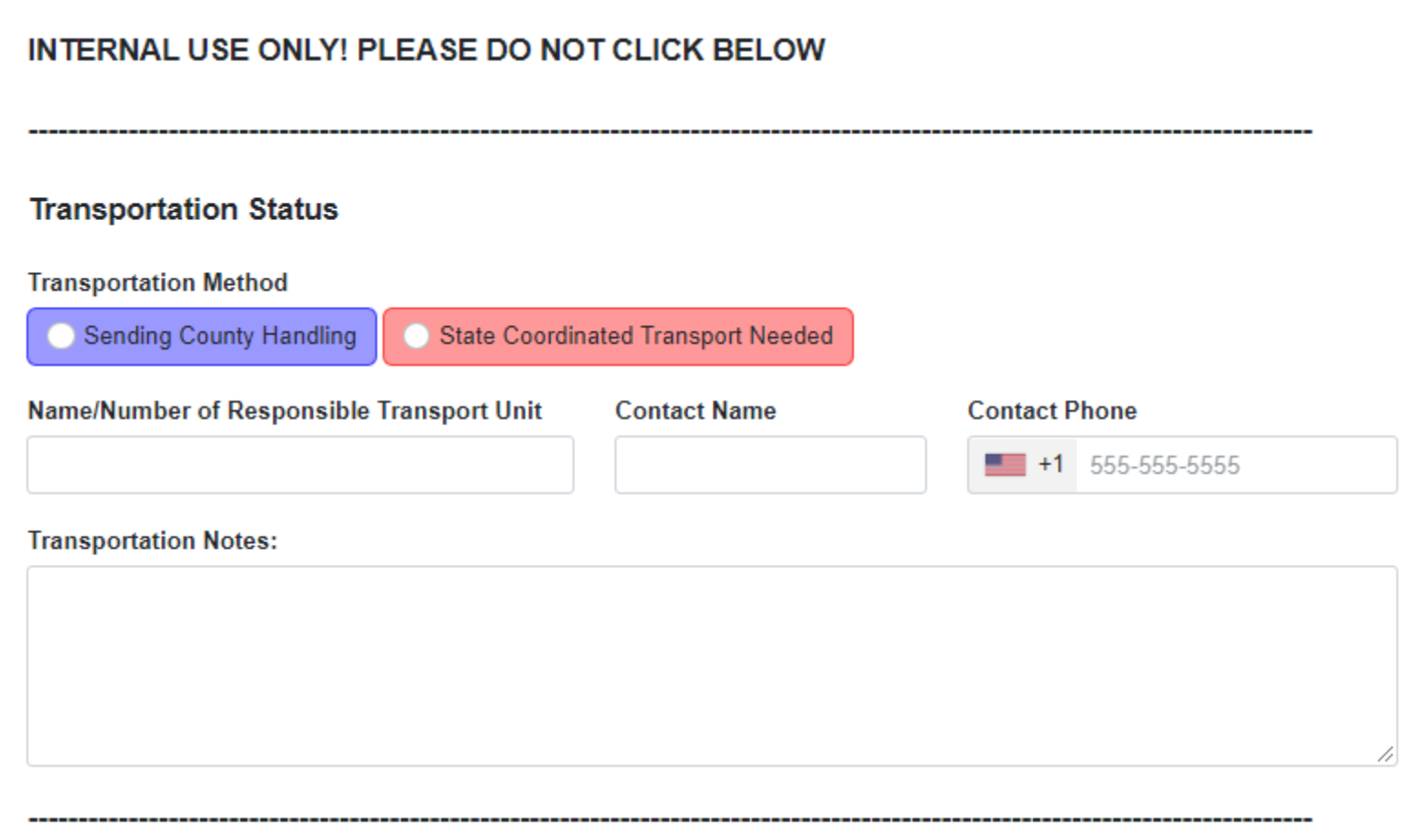

# Individual Patient Entry – Internal Use

**State Coordinated Transportation Tracking Information** 

DO NOT ENTER ANYTHING IN THIS SECTION!

This section is for tracking State coordinated transportation resources as they assist with patient movement.

If you enter your email address when you submit the form, you will get a link to where you can view updates to this information as it progresses.

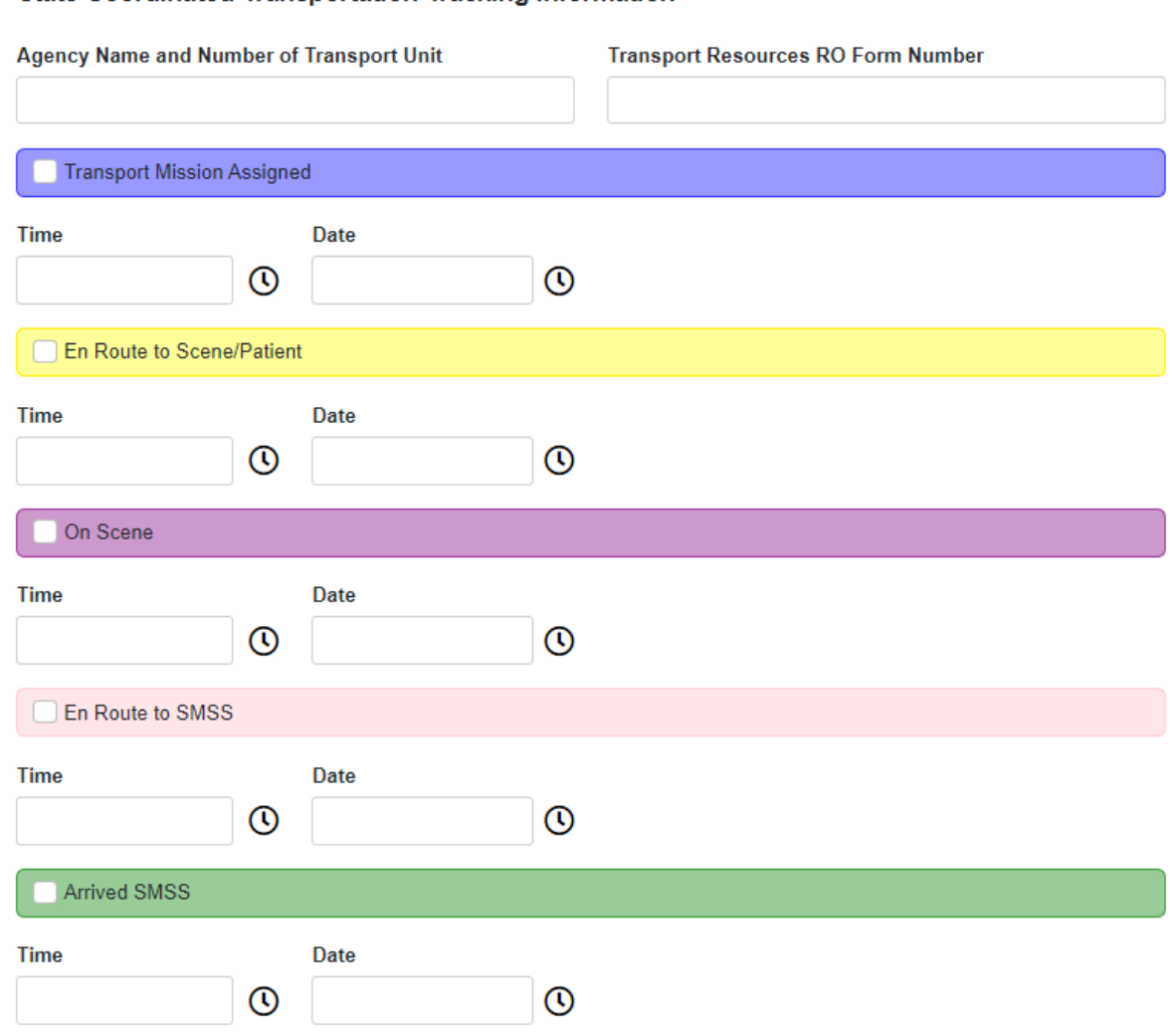

# Individual Patient Entry – Internal Use

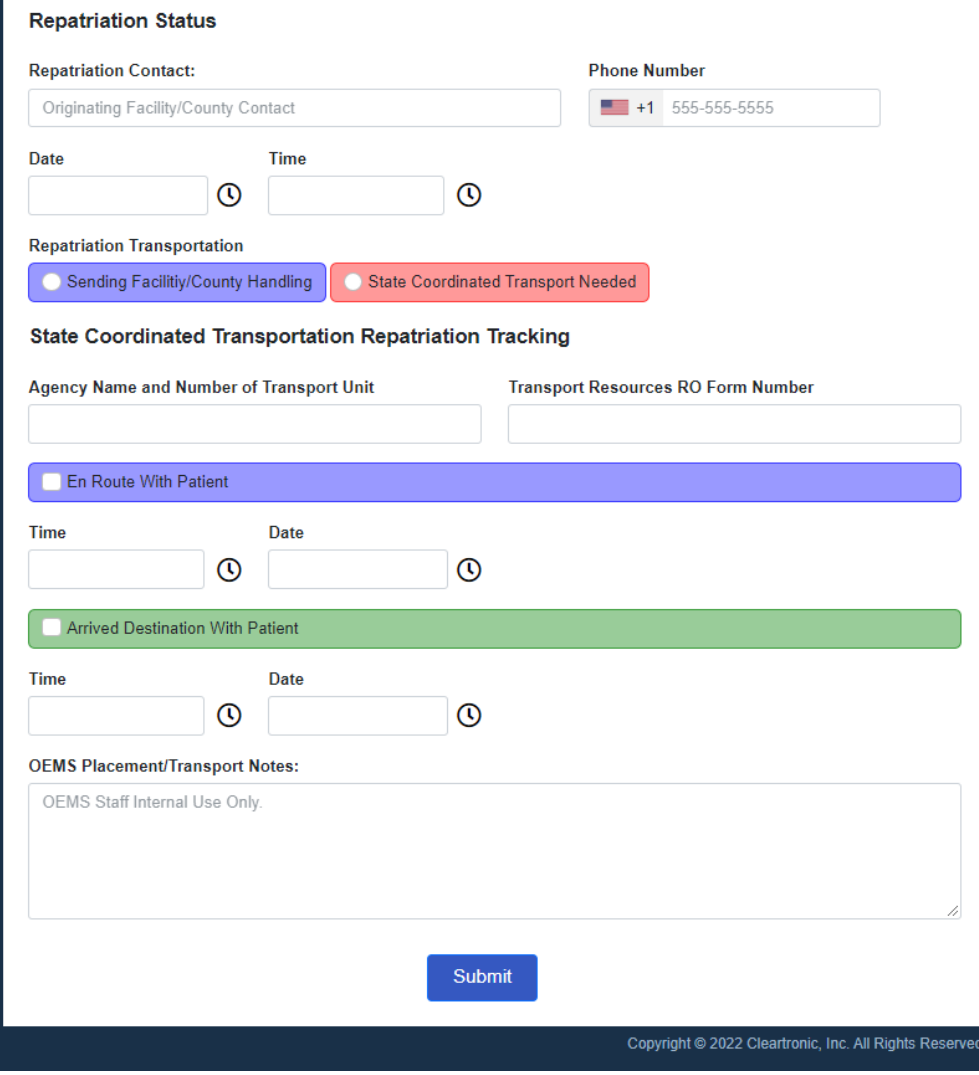

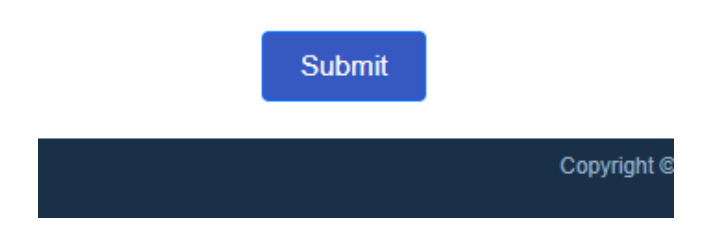

- Should receive confirmation message upon successful completion and submission, same as with planning form.
- If no confirmation pops up, scroll back up and look for highlighted red required fields, then resubmit.

### Form Submission - Error

• No Confirmation/Error – Scroll Up and Look For Red Missing Required Fields, Then Re-Submit

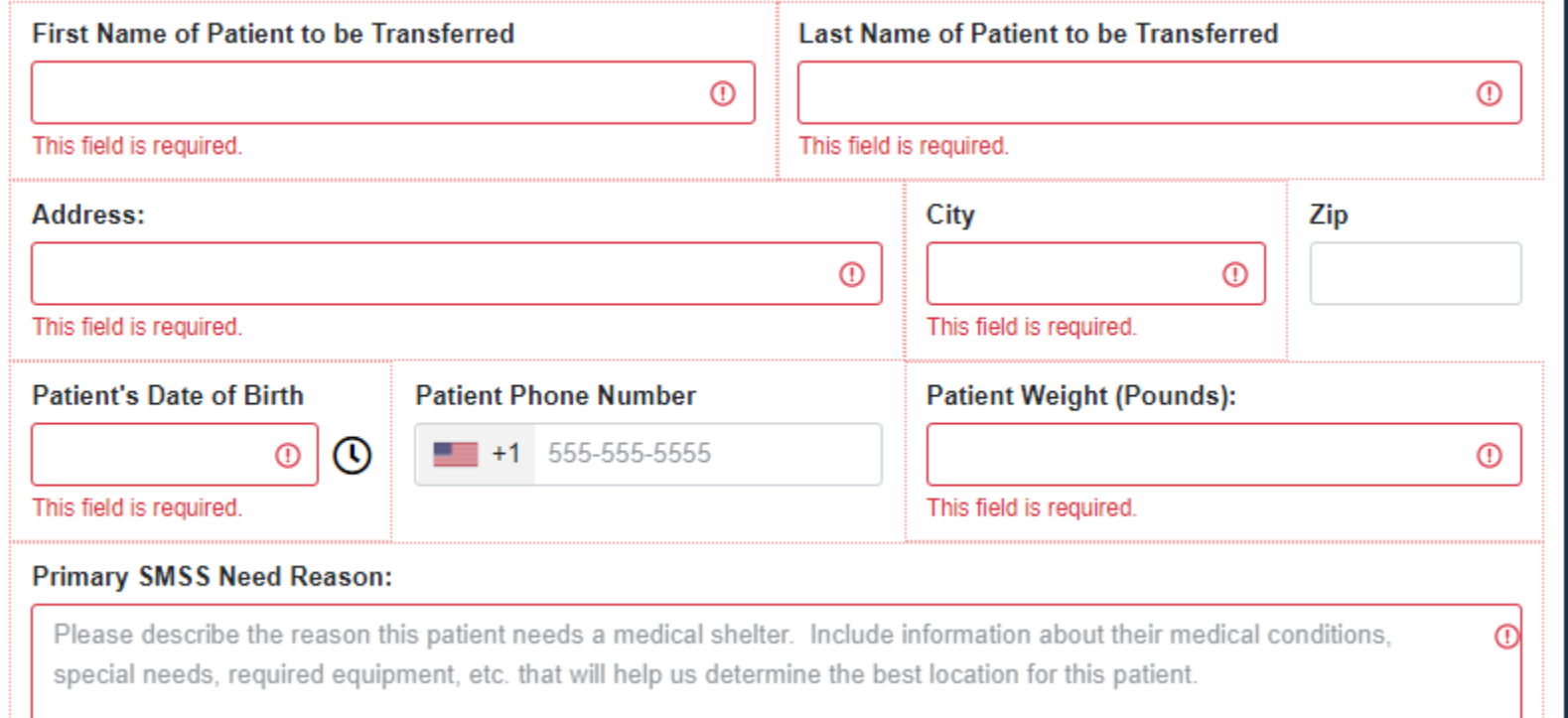

# Form Submission – Successful

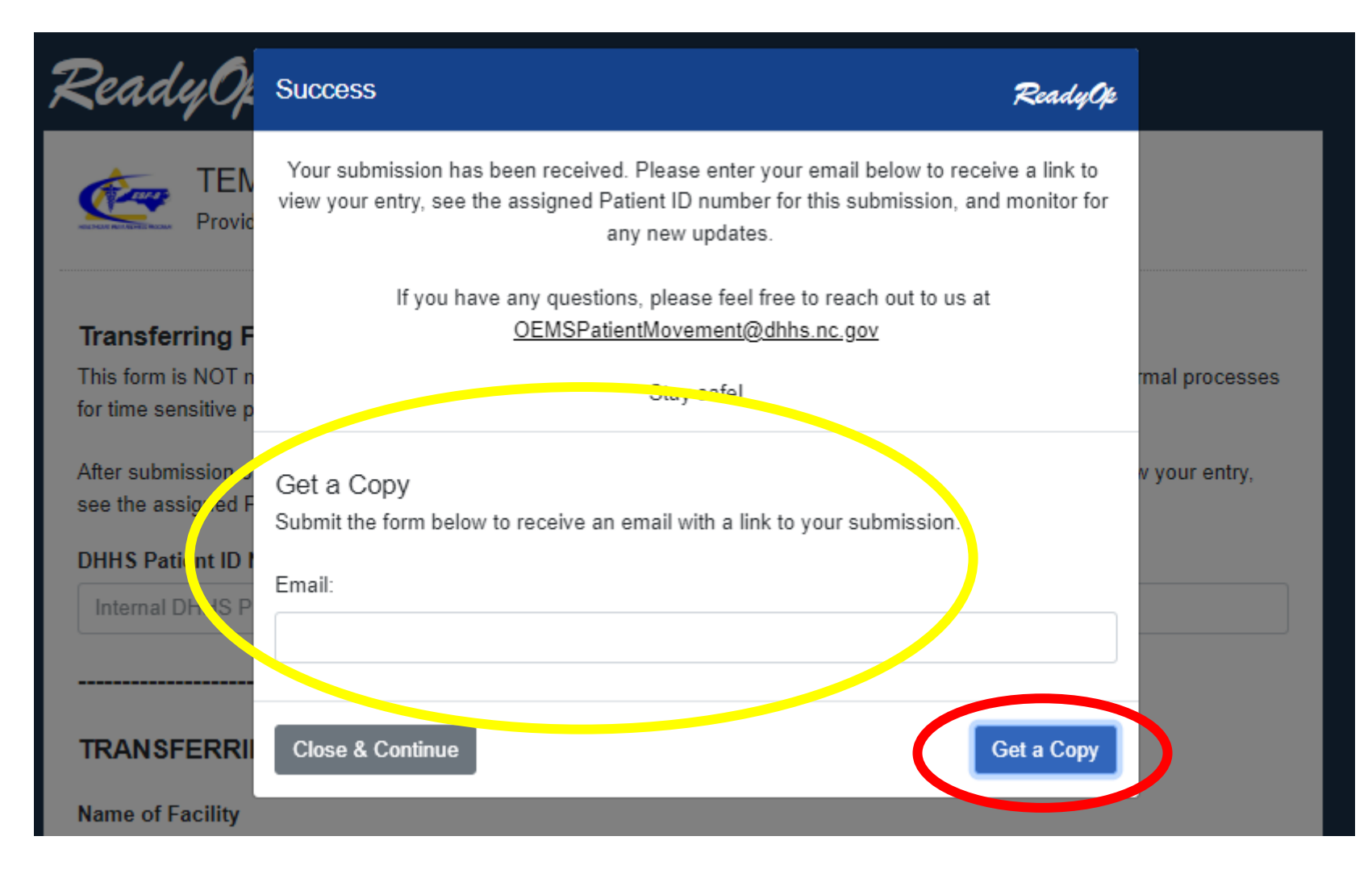

# "Get a copy" Email

### [External] Your recent submission

13 - Emergency Operations Plans <notifications@nc.readyop.com> To **C** Ezzell, David

(i) If there are problems with how this message is displayed, click here to view it in a web browser.

CAUTION: External email. Do not click links or open attachments unless you verify. Send all suspicious email as an attachment to Report Spam.

Thank you for your recent submission, a copy of your submitted record can be found at the following link https://nc.readyop.com/fe/QEigdD0

You're receiving this e-mail because you requested to receive a copy of your submitted data. If you did not perform this request, please disregard this e-mail.

 $\leftarrow$  Reply

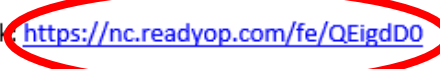

# Copy of Entry via Email Link

### Ready Op

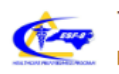

TEMPLATE - SMSS Individual Patient Placement Request Form Provide detailed information on patients needing transfer to State Medical Support Shelters

**SMSS Placement Guidance Document** 

https://hpp.nc.gov/wp-content/uploads/2022/09/SMSS-Placement-Guide.pdf

#### **SMSS Individual Patient Placement Request Form**

Once NCEM and ESF-8 make the decision to open a State Medical Support Shelter, this form is utilized to screen patients who potentially need placement in a medical shelter. Please be as thorough as possible, as this helps us ensure proper placement.

After submission of this form, you can enter your email address to receive a link to a copy of this form. That link will allow you to check back and monitor for updates as it is processed

Please proceed below to the "Sending County Information" section to begin.

#### FOR INTERNAL USE ONLY! TO BE COMPLETED BY DHHS STAFF

DO NOT ENTER ANYTHING IN THIS SECTION! PROCEED TO THE NEXT SECTION TO ENTER SENDING COUNTY INFORMATION

DHHS Patient ID Number (DO NOT ENTER ANYTHING HERE!) INTERNAL USE ONLY

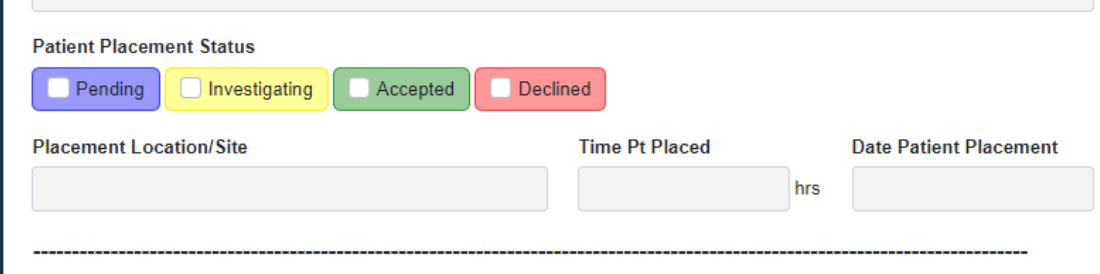

Fields are grayed out and cannot be changed.

You can check this link for updates from OEMS Staff.

# Copy of Entry via Email Link

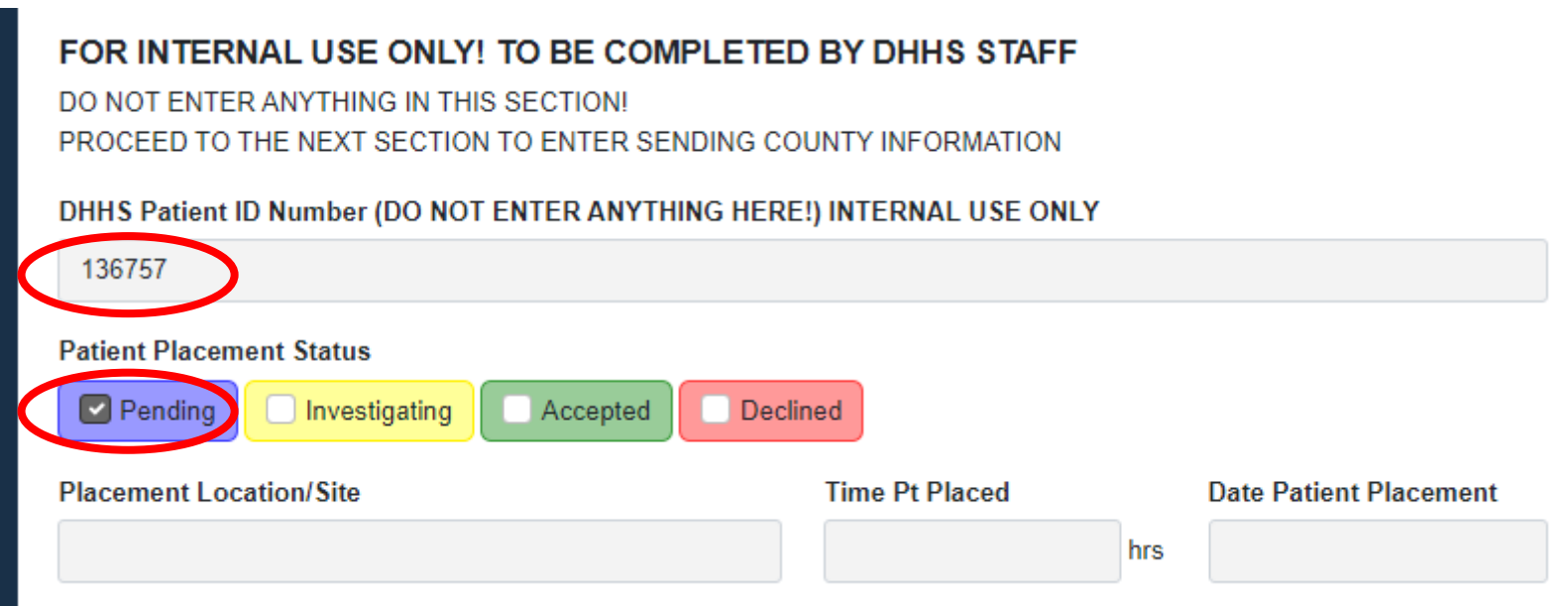

Once reviewed by NCOEMS we will assign a Patient ID number. This number will be referenced to avoid HIPAA concerns.

### The status will be updated as patients work their way through the system.

#### FOR INTERNAL USE ONLY! TO BE COMPLETED BY DHHS STAFF

DO NOT ENTER ANYTHING IN THIS SECTION! PROCEED TO THE NEXT SECTION TO ENTER SENDING COUNTY INFORMATION

#### DHHS Patient ID Number (DO NOT ENTER ANYTHING HERE!) INTERNAL USE ONLY

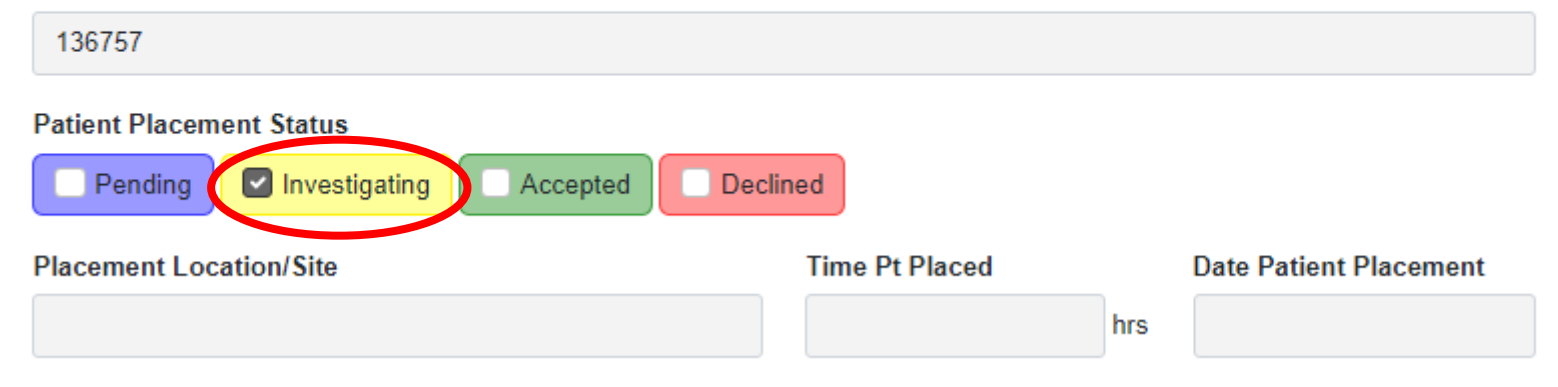

#### FOR INTERNAL USE ONLY! TO BE COMPLETED BY DHHS STAFF

DO NOT ENTER ANYTHING IN THIS SECTION! PROCEED TO THE NEXT SECTION TO ENTER SENDING COUNTY INFORMATION

#### DHHS Patient ID Number (DO NOT ENTER ANYTHING HERE!) INTERNAL USE ONLY

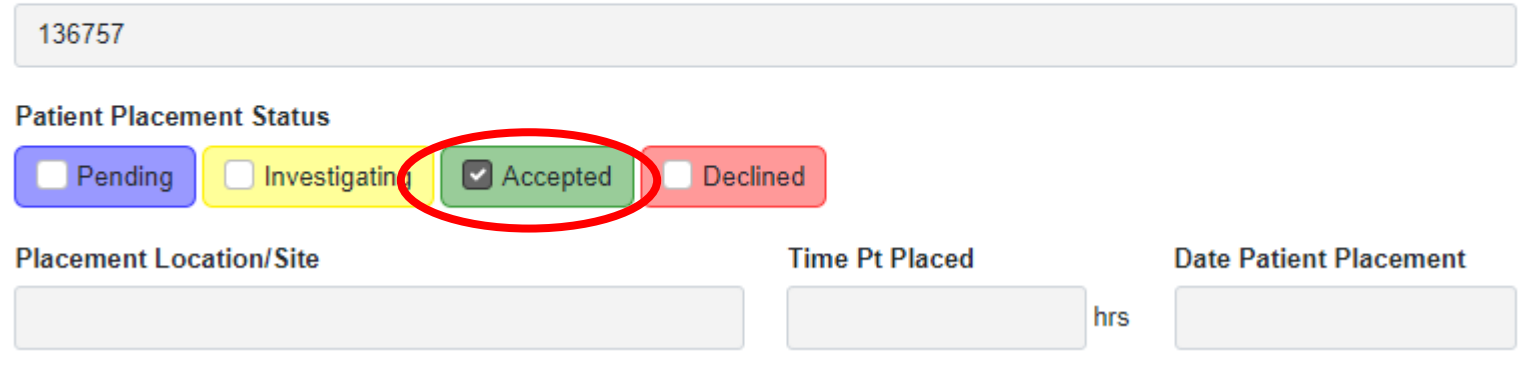

#### FOR INTERNAL USE ONLY! TO BE COMPLETED BY DHHS STAFF

DO NOT ENTER ANYTHING IN THIS SECTION! PROCEED TO THE NEXT SECTION TO ENTER SENDING COUNTY INFORMATION

#### DHHS Patient ID Number (DO NOT ENTER ANYTHING HERE!) INTERNAL USE ONLY

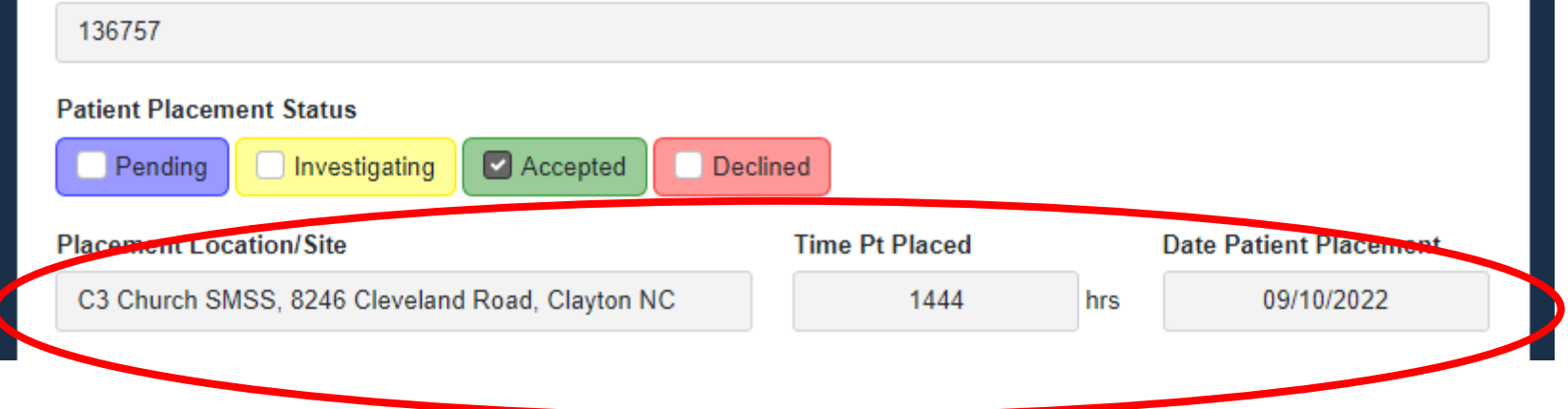

- Pending
	- − Entry has been received by NCOEMS Staff and is pending review by OEMS Support Cell.
- Investigating
	- − Under review by OEMS Support Cell.
		- Is patient appropriate for SMSS?
		- Is additional information needed to make decision?
		- Is transportation needed?
		- Which shelter is best option available?

- Accepted
	- − Patient has been deemed appropriate for SMSS and placed into a shelter.
- Declined
	- − Patient not accepted at SMSS
		- Does not meet SMSS placement criteria
		- Pt/County found alternative sheltering option (local shelter, family housing, etc.)

- Same information as the Individual Placement Form, but in an Excel template that can be filled out
- Excel template is uploaded into ReadyOp for secure bulk transmission of sensitive information
- Requires precise formatting so that NCOEMS Staff can import form into the ReadyOp System

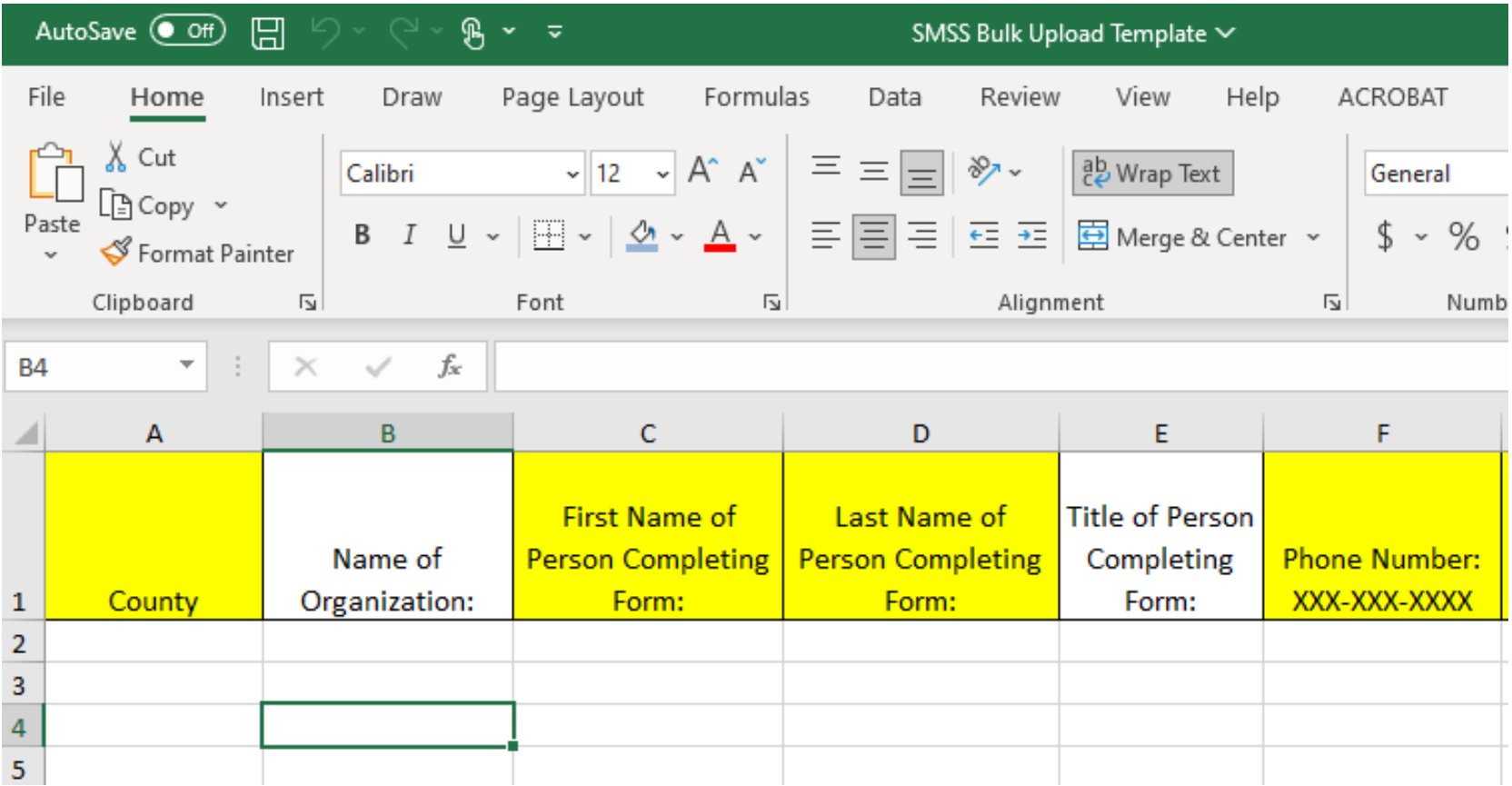

- Yellow Header: Required field with required format
- Blue Header: Optional field with required format
- Note: Some fields have required format. Excel contains drop down menu to help select appropriate answer/format.

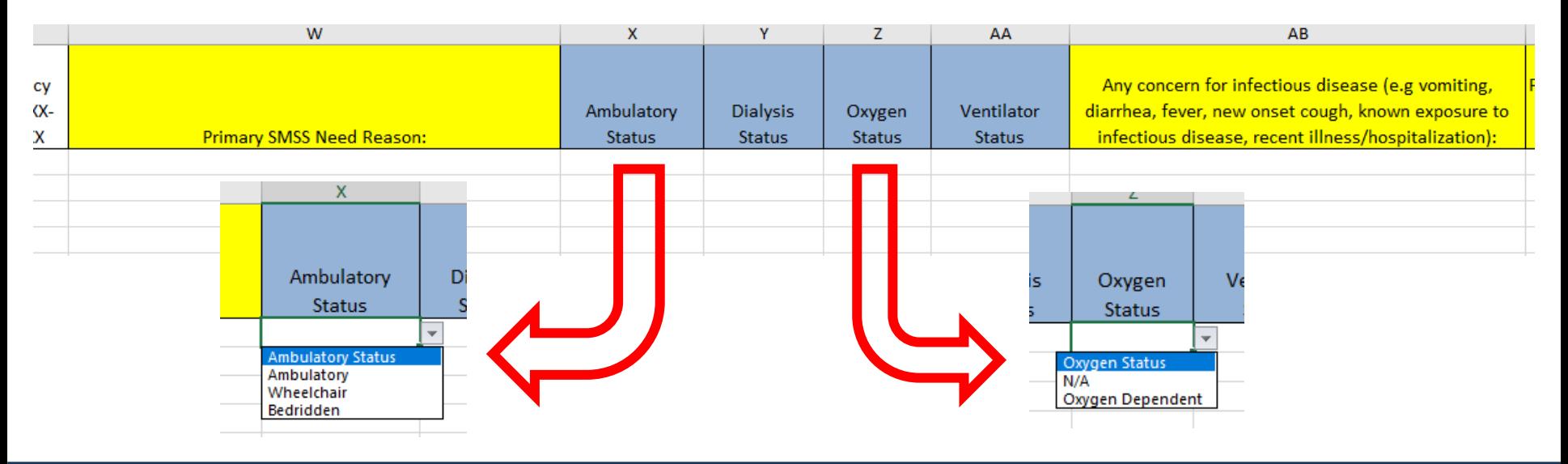

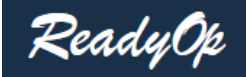

TEMPLATE - SMSS Bulk Patient Movement Form

This form is for bulk upload of patients that need to be transported and have not been uploaded individually on the Single Patient Movement Form. Please use the Excel template that was shared upon activation and do not change any of the columns, as this will delay processing. This submission is secure and allows for HIPAA Compliance.

Questions regarding this form should be sent to OEMSSupportCell@dhhs.nc.gov

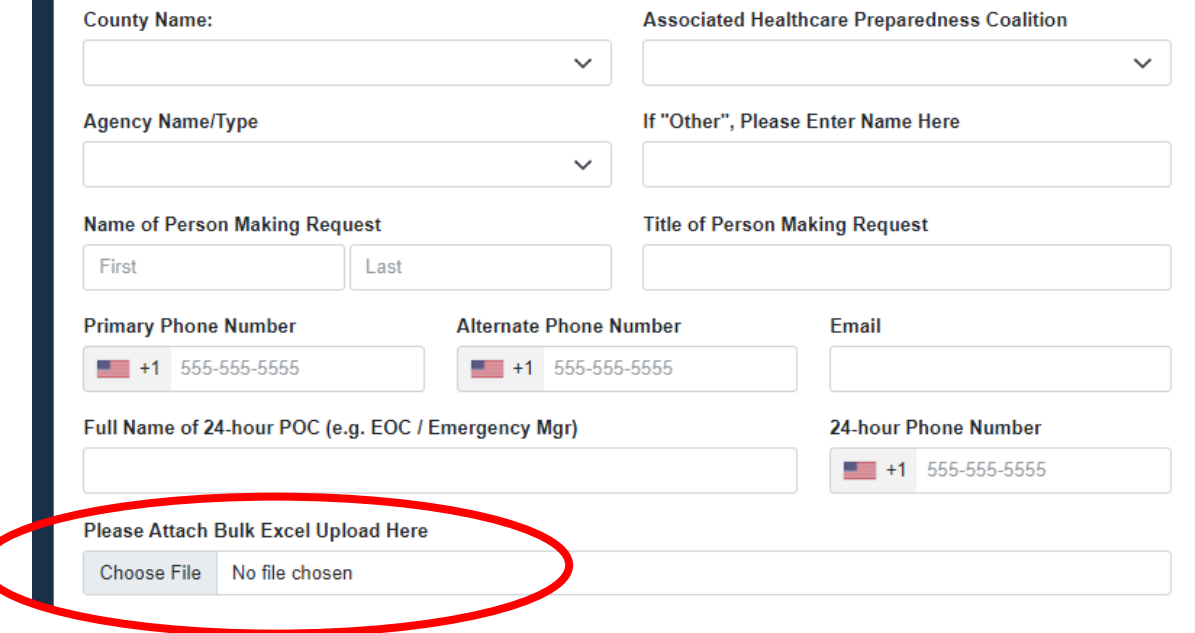

# Patient Transportation

- Responsibility for transportation lies with the sending County
- Consider:
	- − Non-Emergency Transport Agencies
	- − Public Transport Services (Bus, Van, Etc.)
	- − Wheelchair Vans
- State Coordinated Transportation EXTREMELY LIMITED, could lead to delays

# Repatriation

- County responsible for verifying safety of residence before return (power on, no structural damage noted, able to safely get into house etc.)
- Transportation back is the responsibility of the home county, but support can be requested for state transportation coordination if no other options exist

### **Notes**

- Be sure to use the DHHS ReadyOp Patient ID number to avoid HIPAA concerns
- Consider keeping an internal spreadsheet with each patient name, ID number, and the link to their form. This makes checking their status much easier!

# Questions?

• All details/forms/links can be found on the HPP website: [https://www.hpp.nc.gov](https://www.hpp.nc.gov/)

- Contacts
	- − Kimberly Clement, HPP Program Manager [kimberly.clement@dhhs.nc.gov](mailto:kimberly.clement@dhhs.nc.gov)
	- − David Ezzell, Operations Manager [david.ezzell@dhhs.nc.gov](mailto:david.ezzell@dhhs.nc.gov)